# 第2次試験受験者の皆様へ

人 事 院 人 材 局 企 画 課 任 用 班  $\overline{r}$ 100-8913 千代田区霞が関1-2-3 ℡03-3581-5311 内線2315

#### ★院卒者試験の第2次試験通知書について

政策課題討議試験・人物試験の日時・試験場を記載した「第2次試験通知書」を、国 家公務員試験採用情報NAVIに掲載している日時に、事前登録したメールアドレス宛 〔第2次試験通知書発信日〕てに電子メールにより発信します。

[https://www.jinji.go.jp/saiyo/siken/sougousyoku/innsotsusya/insotsusya.html] 電子メールによる第2次試験通知書が、発信日当日の 17 時までに到着しない場合は、 その翌日の9時から 17 時までに人事院人材局試験課 (03-3581-5311 内線 2935) へ必ず 連絡してください。なお、第2次試験通知書が到着するまでメールアドレスを変更しない でください。日時・試験場の変更は、原則として認められません。

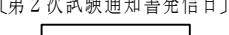

要 保

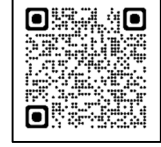

#### ★大卒程度試験の第2次試験通知書について

人物試験の日時・試験場を記載した「第2次試験通知書」を本日(5月7日(日))の午後に配布します。 日時・試験場の変更は、原則として認められません。

## Ⅰ 第2次試験(人物試験※)当日の提出資料

- ※ 院卒者試験受験者の方は政策課題討議試験・人物試験、大卒程度試験受験者の方は人物試験
- (1) 「面接カード」 第1次試験の際に配布した「受験心得」に記載されたダウンロード等の方法に 従ってあらかじめ作成し、**人物試験開始前**に提出してください。
- ② 「採用志望カード」 第1次試験の際に配布した「受験心得」に記載されたダウンロード等の方法及 び 「Ⅲ 採用志望カードの記入要領」に従い必要事項を記入の上、人物試験 終了後に提出してください。
- 3 「住民票記載事項証明書」人物試験終了後に市役所等で証明済みのものを提出してください。 「住 民票記載事項証明書」用紙は、第1次試験の際に配布した「受験心得」に掲 載しています。
- ④ ⅰ <院卒者試験> → 大学院等が発行する修了証明書又は修了見込証明書

**ⅱ <大卒程度試験> →** 2002 (平成 14) 年4月2日以降に生まれた方は**受験資格の学歴となる大学等が** 発行する卒業証明書又は卒業見込証明書 人物試験終了後に提出してください。

- ⑤ 「英語試験申請書(総合職)」第1次試験の際に配布した「受験心得」に記載されたダウンロード等の方法に 従ってあらかじめ作成し、試験係官の指示に従って提出してください(英語試 験による加算を求めない場合も提出の必要があります。)。
- ⑥ 「英語試験のスコア等を証明する書類(原本)及び写し(コピー)」

英語試験による加算を求める場合には、第1次試験の際に配布した

「受験心得」に従って英語試験のスコア等を証明する書類(原本)及びその写し (コピー)を準備し、試験係官の指示に従って提出してください。

なお、院卒者試験の受験者の方は、HB の鉛筆、シャープペンシル、ボールペン(または万年筆)、消しゴ ム及び時計(計時機能だけのものに限る。)を持参してください。

## Ⅱ 採用までの手続

## 1 最終合格者の発表(6月8日(木) 午後4時)

インターネット合格者発表専用ホームページに合格者の受験番号を掲載し ます。[https://www.jinji-shiken.go.jp/goukaku.html]

また、合格者には、得点及び席次を記載した合格通知書を発行します。 パーソナルレコードにログインし、必ずダウンロードしてください。  $[https://www2.ijnii-shiken.go.ip/PsrlnifAct.cgi]$ 

〔合格者発表〕 〔パーソナルレコード〕

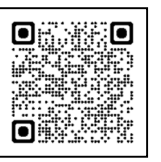

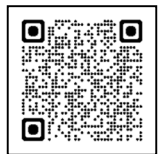

## 2 採用予定数・採用状況について

 府省等別区分別の採用予定数及び府省等別の採用状況については、本日配布の 資料及び国家公務員試験採用情報NAVIを参照してください。 [https://www.jinji.go.jp/saiyo/saiyo/sougou/saiyo\_sougou02.html#C3]

#### 3 官庁訪問(6月 12 日(月)以降に開始されます。)

官庁訪問の詳細については、国家公務員試験採用情報NAVIを参照してくだ さい。[https://www.jinji.go.jp/saiyo/saiyo/sougou/saiyo\_sougou02.html] なお、事前予約制となっておりますので、志望府省のホームページ等を確認の上、 6月1日(木)午前9時以降、官庁訪問の予約を行ってください。

#### 4 採用内定までの流れ

- (1) 最終合格者は、採用候補者名簿(以下「名簿」という。)に試験の区分ごとに得点順に記載され、国家公務 員として採用される候補者(以下「採用候補者」という。)となります。
- (2) 各府省等は、採用候補者の中から面接を行い、採用者を決定します。
- (3) 人事院は、名簿、受験申込内容及び提出された採用志望カードに基づき、面接を行うに当たり必要と認めら れる範囲内の採用候補者の情報(連絡先、採用希望年度等)を記載した採用候補者一覧表を作成し、個人情報 の保護に十分留意した上で、各府省等に通知します。
- (4) 最終合格者数は、進学や民間企業等への就職により採用を辞退する者等を見込んで決定しているため、採 用予定数より多くなっています。採用を希望する場合は、必ず官庁訪問を行ってください。
- (5) 各府省等では、採用予定者に対し 10 月1日以降、採用内定を行います。

てください。

## 採用が内定した後に辞退することは、他の採用希望者に迷惑をかけるとともに、採用事務にも支障をきたし ますので、採用内定を応諾するに当たっては、その後に辞退することのないように慎重に判断してください。

#### 5 名簿の有効期間・名簿からの削除

名簿の有効期間は、最終合格者発表の日から5年間です。

名簿の有効期間内であれば、試験を受け直さずに官庁訪問を行うことができますが、官庁訪問の結果、各府 省等から内定を受け、実際に採用された場合は名簿から削除されます。

なお、進学や民間企業等への就職により一度、名簿からの採用を辞退した場合でも、直ちに名簿から削除さ れることはありません。

有効期間を経過した後は当該名簿から採用されることはありませんので留意してください。

## Ⅲ 採用志望カードの記入要領

採用志望カードは採用に関する事務に使用するものですから、記入もれ・記入誤りのないように、かい書で丁 寧に記入してください。記入に当たっては、ボールペンを使用してください。記入された個人情報は、個人情報 保護法に基づき、適正に管理されます。

採用志望カードに記載した内容は、一部の項目を除き最終合格時において採用を予定している府省等(特別職 を含む)に通知しますが、採用事務以外の目的に使用することはありません。

印刷されている内容が、第1次試験合格通知書と一致していることを確認し

## < 記入欄ごとの注意事項 >

- 〔1 試験の種類〕
- 〔2 試験の区分〕
- 〔3 第1次試験地〕
- 〔4 受験番号〕
- 〔5 氏名〕
- 〔6 生年月日〕
- 〔7 連絡先〕

## 〔8 採用希望年度〕

採用を希望する年度について、6つの選択肢のうち、該当する1つの□に☑を記入してください。

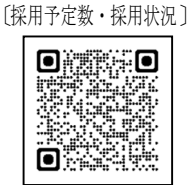

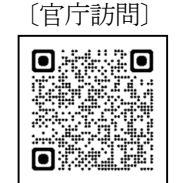

#### 〔9 意向等確認用メールアドレス〕

最終合格後、意向等の確認に使用するため、合格後も連絡が取れるメールアドレスを記入してください。記 入に当たっては「1(イチ)」「I(アイ)」「l(エル)」等の誤りやすい英数字の判別がつくよう、丁寧に 分かりやすく記入してください。

#### 〔11 及び 12 訂正記入欄〕

「5 氏名」及び「7 連絡先」に印刷されている内容(又は記入した内容)と異なる場合は、変更のある部 分のみ記入してください。連絡先は、都道府県名を省略し、番地等は次のように記入してください。 (例)東京都千代田区霞が関1丁目2番3号 → 千代田区霞が関1-2-3

## 【最終合格した場合の提出資料】

- 「意向届」 最終合格者の発表後、以下の1~5に該当する場合に、国家公務員試験採用 情報NAVI内の「意向届オンラインシステム窓口」より人事院人材局企画課 任用班宛てに必ず提出してください。[https://ssl.jinji.go.jp/ikotodoke/] 提出に当たっては「意向届に関するQ&A」も参照してください。 〔https://www.jinji.go.jp/saiyo/saiyo/tetsuzuki/ikotodoke\_qanda.html〕
- ※ インターネットのアクセス環境が整っていない等の理由により、意向届オンライン システム窓口から意向届の提出ができない特段の事情がある場合には、個別に人事院 人材局企画課任用班まで御相談ください。

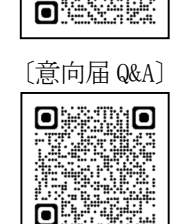

〔意向届オンラインシステム〕

obxxo

æ

※ 「意向届」は、名簿の管理及び採用候補者の意向確認等に関する事務に使用するも のです。記入された個人情報は、個人情報保護法に基づき、適正に管理されます。

#### 1 総合職試験で採用(内定・内々定)した場合

各府省等の採用が内定・内々定した場合は、採用予定時期及び府省等名を入力し、直ちに提出してください (提出は1回限りでよい。)。

#### 2 今後の採用を希望しない場合(他の就職が内定したことによる辞退等)

次に掲げる理由で今後の採用を希望しない場合は、必要事項を入力し、内定受諾又はその他の事情が生じた 後、直ちに提出してください(提出は1回限りでよい。)。

なお、「今後の採用を希望しない場合」と提出しても、名簿有効期間内は名簿から削除されることはありま せん。

(1) 総合職試験以外の試験等により、国の機関の採用内定を受諾した場合

例:試験名:国税専門官試験

(2) 地方公共団体、国立大学法人、民間企業等の採用内定を受諾した場合

(3) (1)、(2)以外の理由で、総合職試験からの採用を今後希望しない場合

#### 3 採用希望年度を延期する場合

第2次試験(人物試験)時に提出した採用志望カードや、過去に提出した意向届で申し出た採用希望年度か ら、進学や就職が決定したこと等により延期する場合は、必要事項(延期理由等)を入力し、直ちに提出して ください。

#### 4 引き続き採用を希望する場合

各府省等の採用内定を得ることができず、引き続き採用を希望する場合や、採用志望カード等で延期してい た採用希望年度よりも早く就職が可能となり、採用を希望することとなった場合は、必要事項を入力し、第1 回目は 2023 年 10 月2日、第2回目は 2024 年1月1日を提出期限として、前回提出した内容と変更がない場 合も、それ以降必ず3か月ごと(4月1日、7月1日、10 月1日、1月1日)に提出してください。「意向届」 の提出がないと、採用希望者として各府省等へ紹介することはできません。

#### 5 連絡先を変更する場合

住所又は電話番号を変更した場合は、新しい連絡先を基本情報共通項目の「新しい住所欄」又は「新しい電 話番号欄」に入力し、直ちに提出してください。

## 意向届オンラインシステムの利用方法

① インターネットで「 https://ssl.jinji.go.jp/ikotodoke/ 」までアクセス <人事院ホームページからのアクセス> 「国家公務員試験採用情報NAVI」→「採用情報」→「意向届の提出・合格証明書の発行」→「意向届 の提出」→「意向届オンラインシステム窓口」 ② 「意向届オンラインシステム窓口」、「インターネットを通じた意向届の提出の流れ」を確認し、「利用 規約・入力画面はこちら」をクリック ③ 「意向届オンラインシステム利用上の注意」を読み、「同意する」をクリック ④ 「基本情報共通項目の入力」画面において、試験の種類「総合職(院卒)」又は「総合職(大卒)」にチ ェックし、試験年度、試験の区分、整理番号(最終合格通知書に記載)、氏名、メールアドレス等その他 必要事項を入力(連絡先を変更する場合も、この画面において入力) <入力例> \*は必須項目ですので、必ず入力してください。 試験年度 \* 西暦 2023 年度 [半角数字のみ] 試験の区分 \* 法律 整理番号 \* 10 [半角数字のみ] ④ 「次へ」をクリックし、意向届(総合職試験)画面へ 以下の項目については、1、2、3、4、5のいずれかにチェックし、該当事項を入力してください。 ○ 1 総合職試験からの採用(内定・内々定)が決定した(採用予定時期:西暦 年 月) ○ 国の機関(府省名 ) (例:○○省) O 2 今後の採用は希望しない (1の場合はこちらを選ぶ必要はありません) 次のとおり就職が決定(内定)したため(採用予定時期:西暦 年月) ○ 他の国の試験(試験名 ) ○ 地方公共団体 (団体名 ) (1) ○ 国立大学法人(法人名 ) ○ 独立行政法人(法人名 ) ○ 民間企業 (企業名 ○ その他 (事由 ※「今後の採用は希望しない」と提出しても、名簿有効期間内は名簿から削除されることはあ りません。 ○ 3 採用希望時期の延期を希望する(採用希望時期:西暦 年4月から) ○ 大学在学中のため ○ 大学院(修士・博士・専門職学位)課程進学のため ○ 大学院在学中のため ○ その他 (事 由 ) ○ 4 引き続き採用を希望する(1の場合はこちらを選ぶ必要はありません) ○ 5 連絡先 (住所・電話番号) の変更のみ ⑤ 必要項目を入力後「次へ」をクリック ⑥ 入力済みの情報を確認の上、必要に応じて修正し、最後に「送信」をクリック

以 上